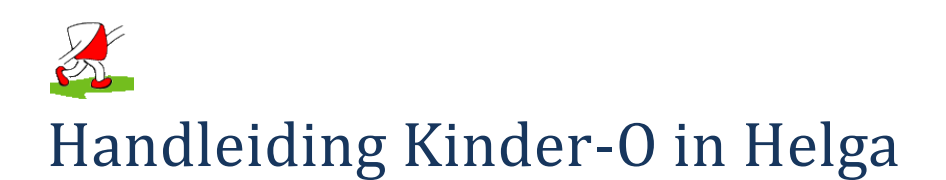

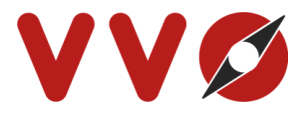

## **Voor je begint :**

- Zorg ervoor dat je minimaal de Helga versie januari 2013 hebt
- Een Helgadat bestand van de Helga-O site niet ouder dan februari 2013
- Zorg ervoor dat je in de folder waar je je helgadat file hebt, een "helga.cfg" file hebt staan met de volgende lijn in: "71=-1"
- Na de start van HELGA elke keer «Configuratie Databank Tabellen verbinden » uitvoeren om zeker te zijn dat de interne configuratie van HELGA goed gezet wordt voor de Kinder-O. (Indien je dit niet toepast, werkt het aankomstscherm niet).

## **Voorbereiding wedstrijd :**

Bij het aanmaken van een VVO dagwedstrijd zal er een omloop 8 extra bij aangemaakt worden.

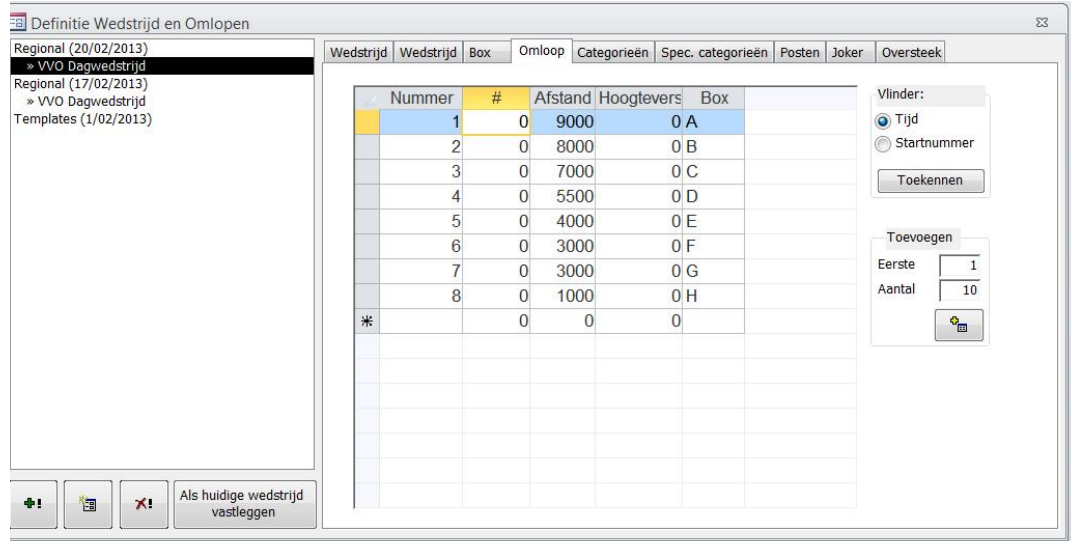

De nieuwe categorie Kinder-O zal gekoppeld zijn aan de extra omloop 8

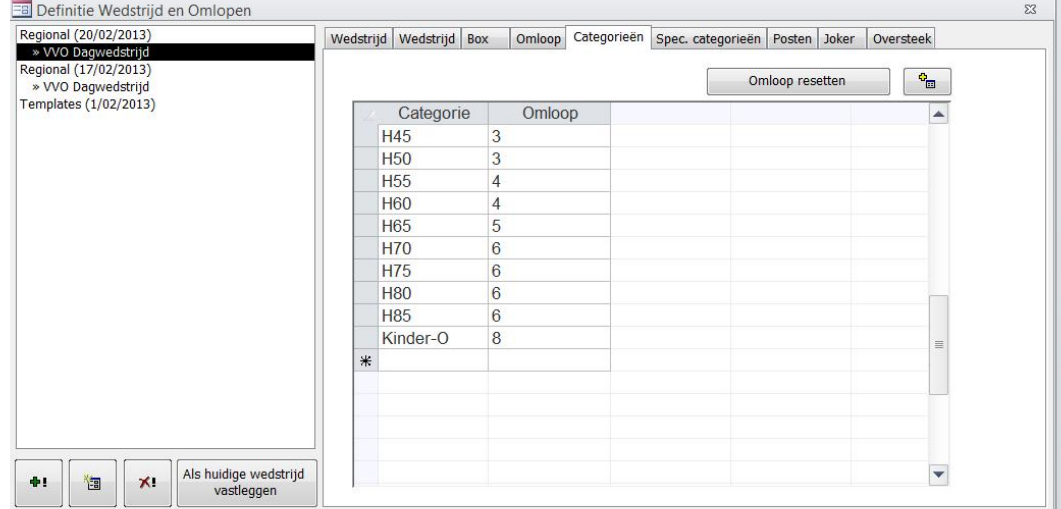

 Zorg er nu voor dat je omloop 8 ook voorziet in Ocad met enkele posten die niet voorkomen in de wedstrijd (dit om te voorkomen dat iedereen die een fout heeft gemaakt in deze omloop terecht komt).

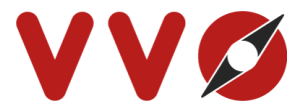

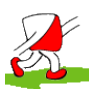

## **Invoeren resultaten Kinder-O**

 Op het einde van de wedstrijd krijg je de lijst met kinderen die de Kinder-O hebben gedaan. Je noteert deze allemaal in het personenscherm.

Hierbij zorg je ervoor dat deze als Omloop-Categorie "Kinder-O" hebben (deze krijgen dan automatisch omloop 8)

Voor Kinderen die nog geen lid zijn van een club gebruik je club Kinder-O.

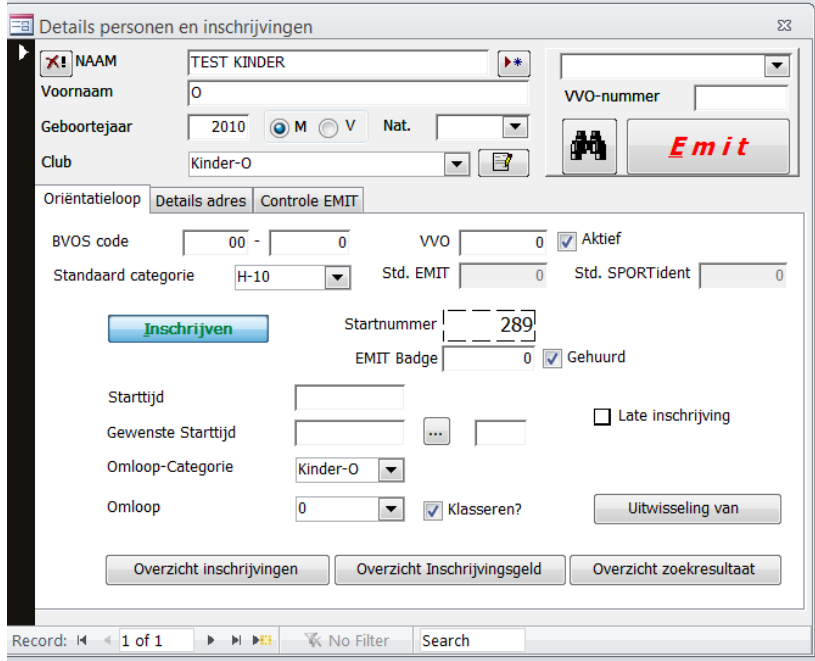

**Hint voor kinderen die zowel een omloop als een Kinder-O doen.**

Als deze een resultaat hebben voor hun gewone omloop kan je op het  $\left[\begin{matrix} 1 \\ 1 \end{matrix}\right]$  klikken naast de inschrijvingsknop. Hierdoor ontdubbel je deze persoon. Je geeft dan voor deze ontdubbelde als Omloop-Categorie "Kinder-O" in en je hebt deze persoon nu ook ingeschreven voor de Kinder-O.

 Nadat iedereen is ingeschreven, moet je ze nog in de resultaten zetten. De snelste manier is het startnummer links boven invullen om ze op te zoeken. Als de gegevens van deze persoon getoont worden, moet je gewoon op opslaan klikken en de resultaten worden gevormd. Dit herhaal je voor elke persoon.

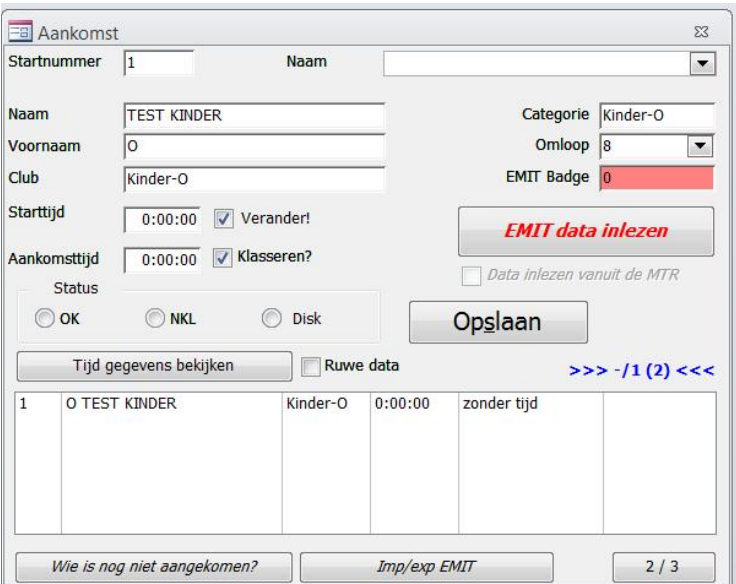

Nu ben je helemaal klaar om de uitslag te publiceren op internet.